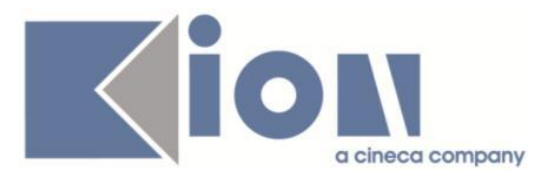

# **Note Di Rilascio ESSE3**  *Versione 13.05.02*

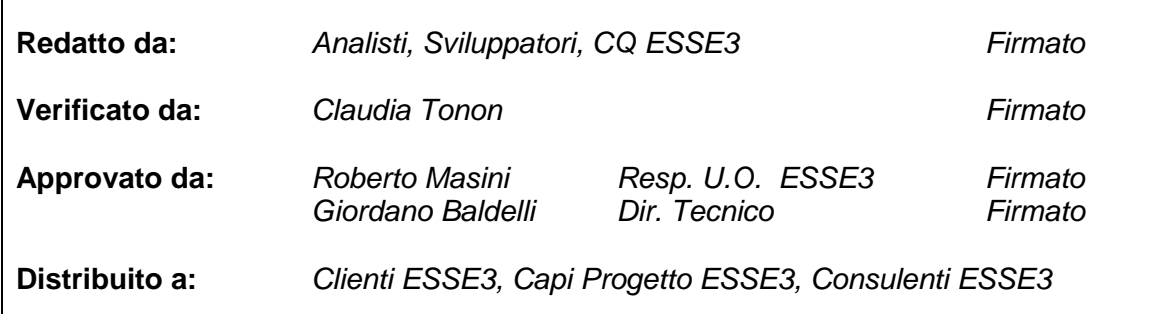

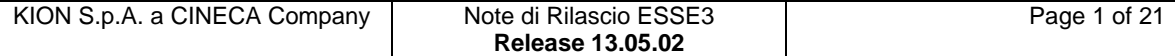

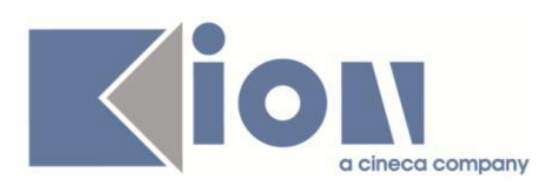

# **INDICE**

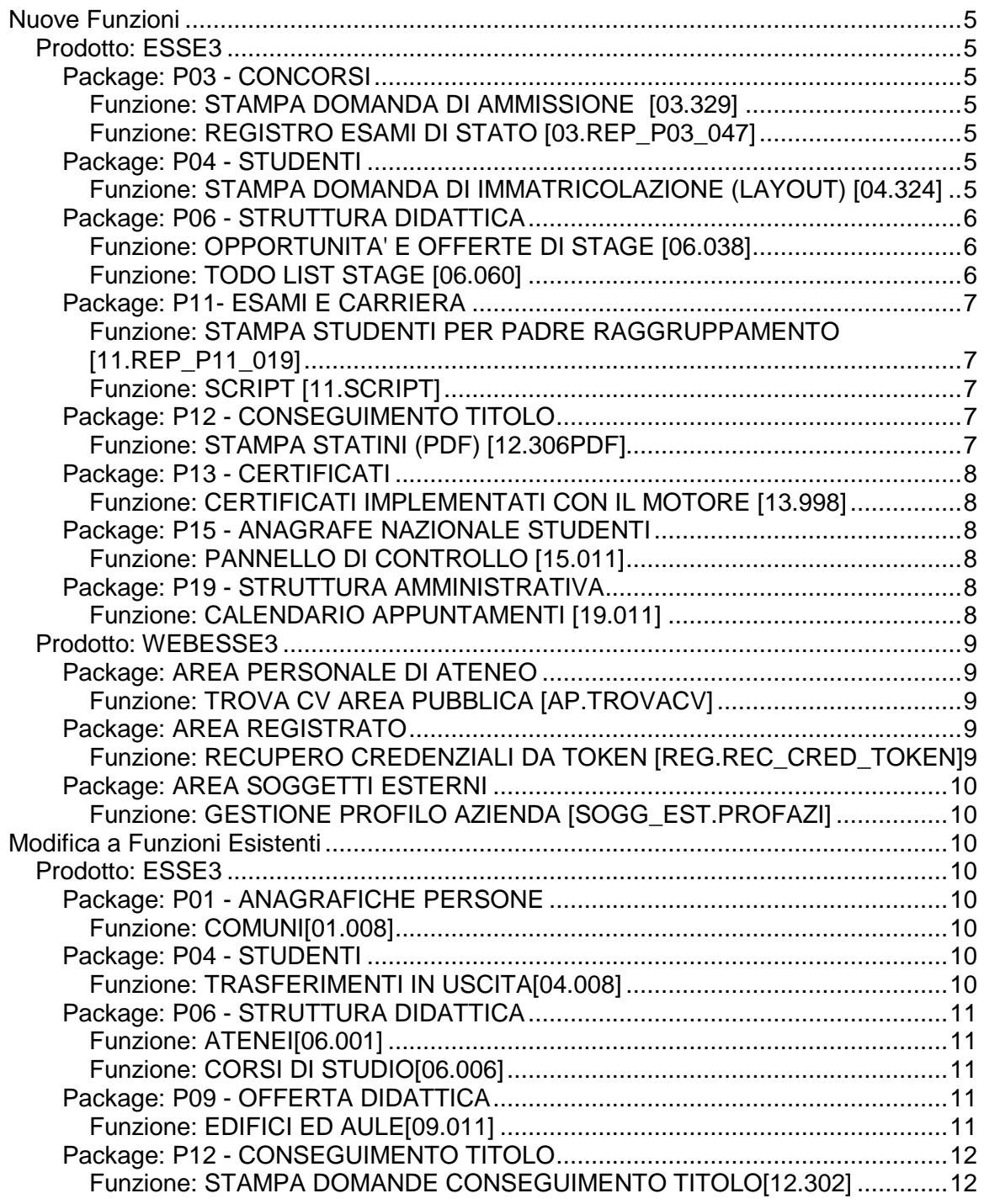

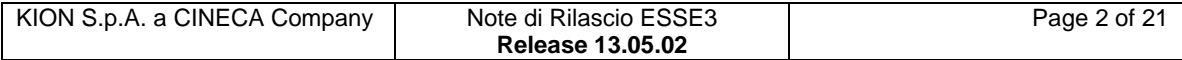

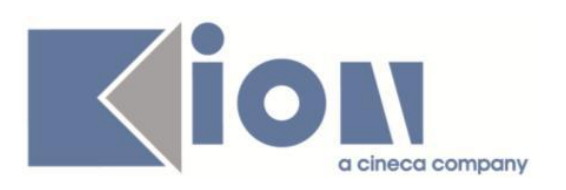

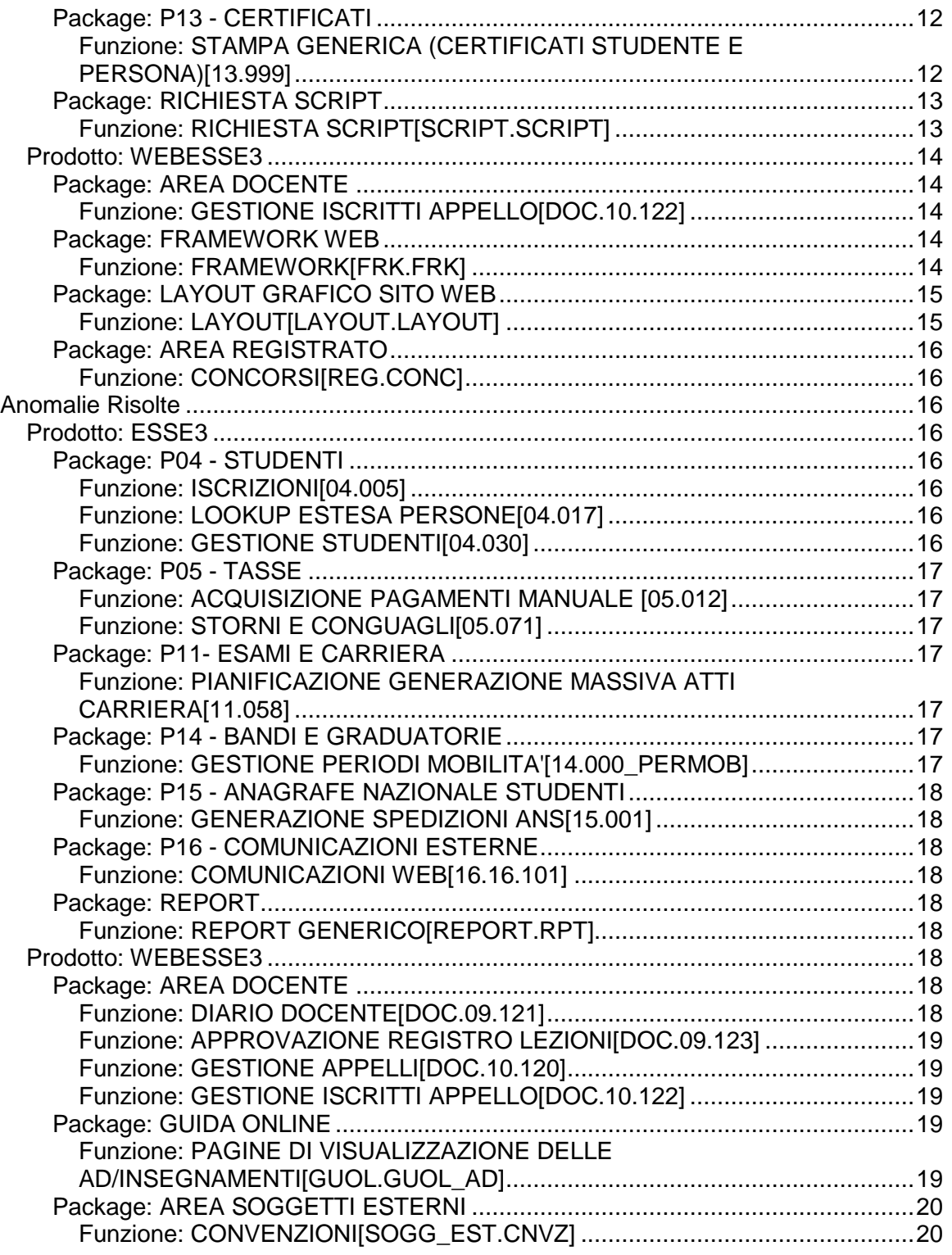

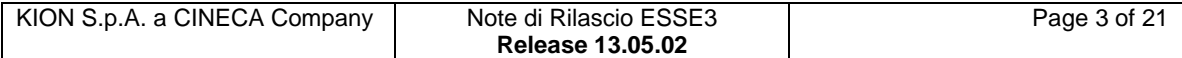

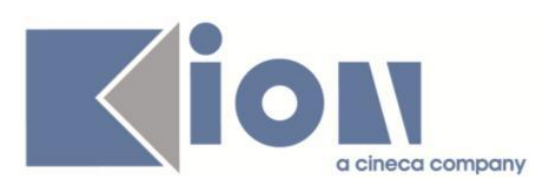

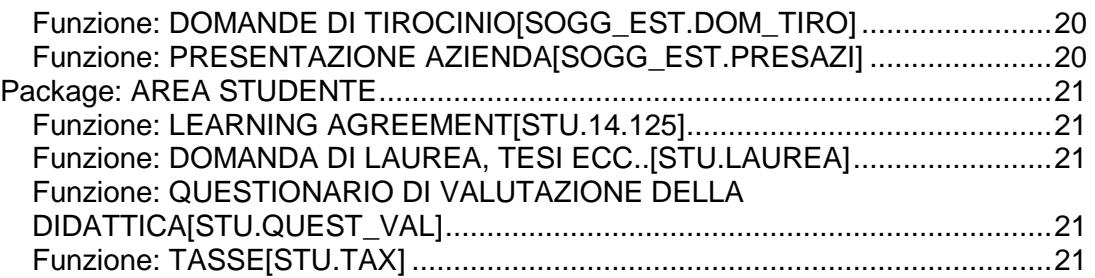

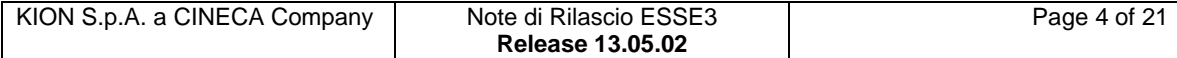

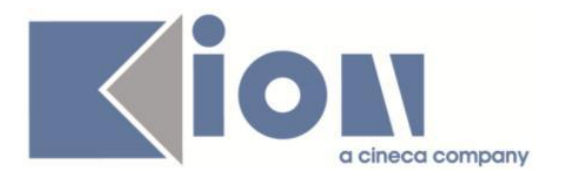

# **Nuove Funzioni**

# *Prodotto: ESSE3*

# **Package: P03 - CONCORSI**

## *Funzione: STAMPA DOMANDA DI AMMISSIONE [03.329]*

## *[ID GS:108739] - Richiesta Università degli Studi di UDINE [REQ. N. 17525]*

Modificata la versione personalizzata della stampa della domanda di ammissione per i dottorati di ricerca, inserendo il riepilogo degli allegati caricati durante il processo di iscrizione al concorso.

La stampa si compone pertanto ora delle seguenti sezioni:

- versione Italiana;

- versione Inglese;

- riepilogo allegati.

## *Funzione: REGISTRO ESAMI DI STATO [03.REP\_P03\_047]*

## *[ID GS:108247] - Richiesta Università degli Studi di PAVIA [REQ. N. 18834]*

Modificato il report "Stampa Registro Esami di Stato", effettuando le seguenti modifiche:

1) riduzione dello spazio a disposizione per le firme dei membri della commissione;

2) riduzione della colonna NUM;

3) sostituzione della descrizione della classe di laurea o del dettaglio del titolo accademico utilizzato come titolo di provenienza con il codice della classe o del dettaglio.

# **Package: P04 - STUDENTI**

#### *Funzione: STAMPA DOMANDA DI IMMATRICOLAZIONE (LAYOUT) [04.324]*

#### *[ID GS:109451] - Richiesta Università degli Studi della BASILICATA [REQ. N. 18455]*

Rilasciata personalizzazione alla stampa come da richiesta dell'Ateneo.

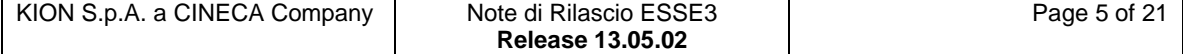

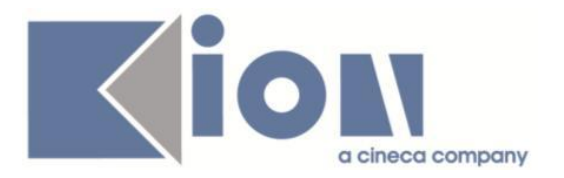

# **Package: P06 - STRUTTURA DIDATTICA**

### *Funzione: OPPORTUNITA' E OFFERTE DI STAGE [06.038]*

#### *[ID GS:110469] - Richiesta Università Commerciale "Luigi Bocconi" MILANO [REQ. N. 18188]*

Nelle funzioni:

- Opportunità e offerte di stage
- Domanda di stage e progetti formativi

è stata aggiunta la visualizzazione, a fianco della ragione sociale dell'azienda, di un pulsante che consente di aprire in una finestra modale in sola lettura il contenuto della nota interna associata all'azienda.

Il pulsante è abilitato solamente quando per l'azienda sono presenti annotazioni.

#### *Funzione: TODO LIST STAGE [06.060]*

#### *[ID GS:110143] - Richiesta Università degli Studi di VERONA [REQ. N. 18765]*

Aggiunto elemento di todo list stage personalizzato per l'Ateneo CONTAZ\_AGG - Nuovi contatti aziendali aggiunti da referente.

Vengono recuperati i contatti aziendali:

- con ruolo REF o TUTOR;

- inseriti da web da un altro contatto aziendale;

- attivi;

- che non hanno nessun utente attivato associato.

E' possibile navigare direttamente verso la funzione "Aziende ed enti esterni", tab "contatti".

#### *[ID GS:110146] - Richiesta Università degli Studi di TRENTO [REQ. N. 19112]*

Aggiunto elemento di todo list stage personalizzato per l'Ateneo CONTAZ\_AGG - Nuovi contatti aziendali aggiunti da referente.

Vengono recuperati i contatti aziendali:

- con ruolo REF o TUTOR;
- inseriti da web da un altro contatto aziendale;

- attivi;

- che non hanno nessun utente attivato associato.

E' possibile navigare direttamente verso la funzione "Aziende ed enti esterni", tab "contatti".

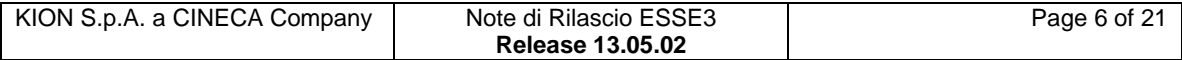

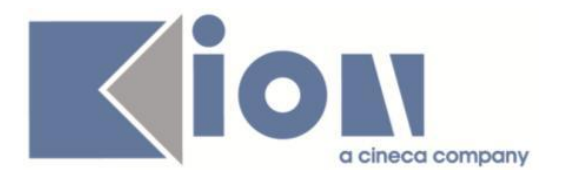

#### *[ID GS:110809] - Richiesta Università degli Studi di BERGAMO [REQ. N. 19568]*

Aggiunto elemento di todo list stage personalizzato per l'Ateneo CNVZ\_INSCA - Convenzioni in scadenza (visibili 4 giorni prima della scadenza).

Vengono recuperati le convenzioni di tirocinio (tipo TIRO), in stato Istituite, a partire da 4 giorni prima della data di scadenza indicata nel campo Data fine.

E' possibile navigare direttamente verso la funzione "Convenzioni".

# **Package: P11- ESAMI E CARRIERA**

*Funzione: STAMPA STUDENTI PER PADRE RAGGRUPPAMENTO [11.REP\_P11\_019]*

#### *[ID GS:109566]*

Effettuate le modifiche richieste sul report personalizzato dell'Ateneo.

#### *Funzione: SCRIPT [11.SCRIPT]*

#### *[ID GS:110988] - Richiesta Università degli Studi di NAPOLI "Parthenope" (ex Istituto Navale di Napoli) [REQ. N. 19617]*

E' stata rilasciata la configurazione dell'argomento da passare a Titulus per i verbali d'esame (aggiunto il codice del corso di afferenza del verbale).

# **Package: P12 - CONSEGUIMENTO TITOLO**

#### *Funzione: STAMPA STATINI (PDF) [12.306PDF]*

#### *[ID GS:110784] - Richiesta Università degli Studi di VERONA [REQ. N. 19575]*

Modificato lo statino di laurea, già personalizzato per l'Ateneo, per i soli corsi di studio PAS, con i seguenti interventi:

Pagina 1) Riportata la frase relativa all'ABILITAZIONE ed il riferimento al D.M. Nella dicitura finale sostituita la parola Laurea con Abilitazione.

Pagina 2) Riportata tabella testuale con indicazione della Prova finale, il testo fisso relativo alla commissione e nell'elenco dei membri della commissione gestiti i seguenti ruoli:

#### 1. Presidente

2. Commissario

3. Rappresentante USR.

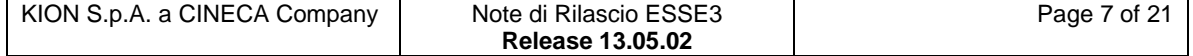

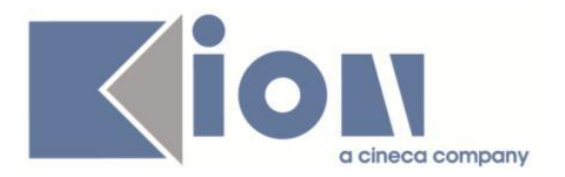

# **Package: P13 - CERTIFICATI**

### *Funzione: CERTIFICATI IMPLEMENTATI CON IL MOTORE [13.998]*

#### *[ID GS:110970] - Richiesta Seconda Università degli Studi di NAPOLI [REQ. N. 19028]*

Con la presente versione è stato reso dinamico il decreto di ammissione al dottorato, così come già accadeva nel caso di decreto per borsa di studio. I certificati modificati sono quelli relativi ai corsi di dottorato.

# **Package: P15 - ANAGRAFE NAZIONALE STUDENTI**

#### *Funzione: PANNELLO DI CONTROLLO [15.011]*

## *[ID GS:110854]*

Si rilasciano degli adeguamenti descrittivi in merito al parametro di configurazione dell'attivazione dei webservice, contestuali ad un controllo formale dei settaggi. Si rimanda anche al bollettino ANS n.45 del Blog Kion ANS, dove si spiega nel dettaglio tutte le configurazioni realizzabili da client: [http://ans.kion.it/2011/06/07/bollettino\\_43](http://ans.kion.it/2011/06/07/bollettino_43)

# **Package: P19 - STRUTTURA AMMINISTRATIVA**

#### *Funzione: CALENDARIO APPUNTAMENTI [19.011]*

#### *[ID GS:107744] - Richiesta Università degli Studi di SIENA [REQ. N. 18817]*

Con la presente versione è stata data la possibilità allo studente di motivare la richiesta di un appuntamento durante la prenotazione ad un appuntamento in segreteria.

E' necessario predisporre la gestione delle note di prenotazione a livello di CONFIGURAZIONE CALENDARIO APPUNTAMENTI; in particolare è necessario abilitare l'inserimento della nota a livello di template del calendario appuntamenti.

Da qui si configura il default applicato sui singoli turni del calendario creati da template.

Per ogni turno, sempre dalla medesima maschera, è poi possibile modificare il default impostato.

Alla singola prenotazione del turno effettuata dallo studente da web, nel caso in cui il turno lo preveda, è poi richiesto l'inserimento della nota.

La maschera Calendario Appuntamenti Iscritti consente poi di visualizzare la nota dello studente dalla lista iscritti presente a sistema dal client di segreteria studenti.

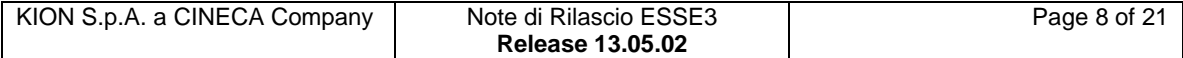

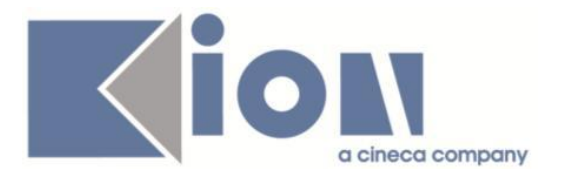

## *[ID GS:107746] - Richiesta Università degli Studi di SIENA [REQ. N. 18818]*

Con la presente versione è stata implementata una nuova stampa prodotta da 'Calendario Appuntamenti Iscritti', che stampa un elenco di dettaglio con:

- matricola,
- cognome,
- nome
- orario di appuntamento
- motivo della prenotazione.

La stampa è lanciata da un pulsante posto sotto l'elenco dei turni di calendario e produce l'elenco dei prenotati del giorno selezionato nella lista 'Turno calendario'.

## *Prodotto: WEBESSE3*

## **Package: AREA PERSONALE DI ATENEO**

#### *Funzione: TROVA CV AREA PUBBLICA [AP.TROVACV]*

#### *[ID GS:89549] - Richiesta Università degli Studi di MILANO-BICOCCA [REQ. N. 14523]*

Con la presente versione è possibile configurare il sistema Esse3PA in modo tale che le PA che si collegano a Webesse3 possano recuperare anche le informazioni relative agli esami di stato superati in Ateneo. Per configurare il sistema è sufficiente impostare a 1 il parametro MP\_PARAM\_SETUP.ABIL\_REPLICA\_ESASTA, da maschera Parametri di configurazione (Pubbliche Amministrazioni). Dopo aver impostato il parametro è necessario il lancio della procedura REFRESH\_RICERCA\_CV da Elaborazioni batch.

## **Package: AREA REGISTRATO**

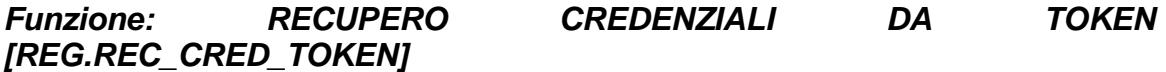

#### *[ID GS:110838]*

Con la corrente versione è stata introdotta la possibilità di inibire la richiesta di residenza e domicilio durante il processo di recupero delle credenziali da TOKEN di mobilità.

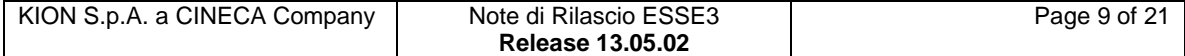

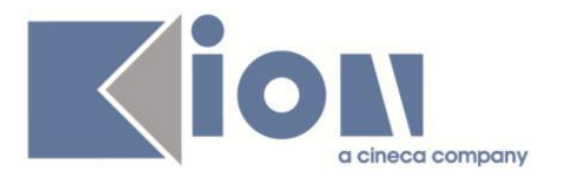

# **Package: AREA SOGGETTI ESTERNI**

### *Funzione: GESTIONE PROFILO AZIENDA [SOGG\_EST.PROFAZI]*

#### *[ID GS:106549] - Richiesta Università Commerciale "Luigi Bocconi" MILANO [REQ. N. 18005]*

Nella funzione di area azienda di inserimento/modifica contatto aziendale è stata aggiunta la possibilità di richiedere/modificare la "lingua preferita per invio comunicazioni".

L'attributo è configurabile tramite i template di navigazione web del processo "WCONTAZI".

# **Modifica a Funzioni Esistenti**

# *Prodotto: ESSE3*

# **Package: P01 - ANAGRAFICHE PERSONE**

#### *Funzione: COMUNI[01.008]*

#### *[ID GS:107580]*

Con la corrente versione è stata introdotta la visualizzazione del campo 'Comune suddiviso in zone postali'.

Tale campo sarà editabile unicamente per comuni non associati alla nazione Italia.

## **Package: P04 - STUDENTI**

#### *Funzione: TRASFERIMENTI IN USCITA[04.008]*

#### *[ID GS:110536] - Richiesta Università degli Studi di VERONA [REQ. N. 19100]*

Rilasciata configurazione come da richiesta dell'Ateneo.

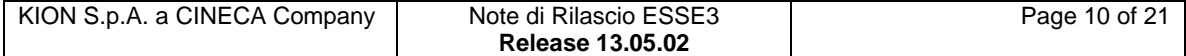

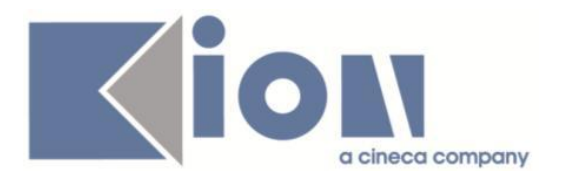

# **Package: P06 - STRUTTURA DIDATTICA**

#### *Funzione: ATENEI[06.001]*

#### *[ID GS:100043]*

Si introducono ufficialmente le seguenti Scuole Superiori per Mediatori Linguistici come ATENEI di sistema:

- S22 Scuola Superiore per Mediatori Linguistici "Academy School";
- S23 Scuola Superiore per Mediatori Linguistici "Alto Monferrato";
- S24 Scuola Superiore per Mediatori Linguistici di Cuneo;

S25 Scuola Superiore per Mediatori Linguistici CIELS.

#### *Funzione: CORSI DI STUDIO[06.006]*

#### *[ID GS:97681]*

Nel caso in cui il corso di studio non sia interclasse, non si mostra più la colonna del codice interclasse nel tab CODICI OFF.F. in CORSI DI STUDIO.

#### *[ID GS:108575]*

Si presenta un riordino delle sezioni (tab) della maschera, tramite una suddivisione più semplice; si introducono alcuni tab contenitori di ulteriori suddivisioni (Altre Info, Amministrazione, Cariche e Caratteristiche).

# **Package: P09 - OFFERTA DIDATTICA**

#### *Funzione: EDIFICI ED AULE[09.011]*

#### *[ID GS:110716] - Richiesta Università degli Studi di SIENA [REQ. N. 19360]*

Su Esse3, nell'anagrafica delle Aule (Edifici e Aule), è stato introdotto il concetto di "Abilitato/Disabilitato" e, sulla base di questo, sono poi filtrate le lookup dove compaiono le aule, con le sole aule abilitate.

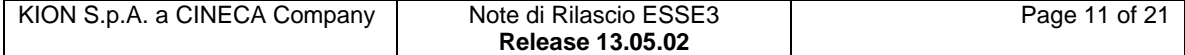

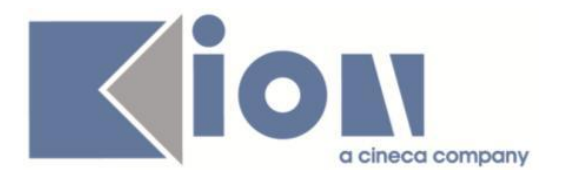

# **Package: P12 - CONSEGUIMENTO TITOLO**

#### *Funzione: STAMPA DOMANDE CONSEGUIMENTO TITOLO[12.302]*

#### *[ID GS:103806] - Richiesta Istituto Universitario Orientale di NAPOLI [REQ. N. 17669]*

Personalizzato per l'Ateneo il report "Domande conseguimento titolo" inserendo, se presenti, le risposte date al questionario con codice QUEST\_LNG\_CTIT compilato in fase di presentazione della domanda conseguimento titolo online. Se è stata scelta almeno una lingua le lingue sono elencate nel formato:

Lingua (Tipologia di lingua)

dove (Tipologia di lingua) è recuperata dalla domanda a cui ha risposto lo studente nel questionario (PRIMA LINGUA, SECONDA LINGUA).

Tra i dati anagrafici dello studente è stato inoltre aggiunto il recupero dell'indirizzo e-mail.

#### *[ID GS:110147] - Richiesta Università degli Studi di CAGLIARI [REQ. N. 19094]*

Rilasciata per l'Ateneo la versione personalizzata del report "Reportistica Generale" - > "Conseguimento titolo" - > "Domande conseguimento titolo", con l'aggiunta della stampa del dato "Nota" visibile nel tab "Generale" della maschera "Domanda conseguimento titolo".

Il dato è stampato come "Annotazioni: " <NOTA> ed è inserito nel report come ultima informazione, visibile solamente qualora il campo "nota" sia valorizzato.

## **Package: P13 - CERTIFICATI**

#### *Funzione: STAMPA GENERICA (CERTIFICATI STUDENTE E PERSONA)[13.999]*

#### *[ID GS:109355] - Richiesta Università degli Studi di CAGLIARI [REQ. N. 19247]*

Con la presente versione sono state personalizzate le autocertificazioni di iscrizione e laurea per l'Ateneo. In particolare, per AD con raggruppamento esami non saranno più visualizzati i voti delle attività figlie e i crediti conseguiti saranno visualizzati solamente quando tutte le AD figlie risultino superate, quindi nel caso in cui il voto a libretto risulti sulla AD padre.

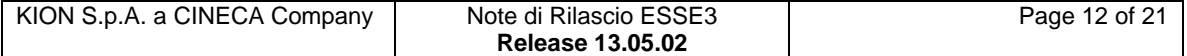

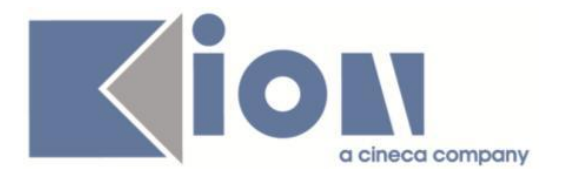

#### *[ID GS:109357] - Richiesta Università degli Studi di CAMERINO [REQ. N. 19228]*

Con la presente versione sono stati rilasciati i fogli di stile modificati dall'Ateneo: UniCAM.xsl

StampaLearningAgreementErasmusPlus.xsl

#### *[ID GS:110418] - Richiesta Università degli Studi di CAGLIARI [REQ. N. 19478]*

Con la presente versione è stata eliminata la stampa della struttura di raccordo (facoltà/dipartimento) visualizzata sui certificati personalizzati per l'Ateneo.

In particolare, sono stati modificati i seguenti codici certificato: M1317, M1319, M1320, M599, M600, M601, M602, M575, M576, M800, M580, M578, M579, M597, M1508.

#### *[ID GS:110602] - Richiesta Universiteti "Luigj Gurakuqi" - Scutari [REQ. N. 19382]*

Con la presente versione sono stati personalizzati i certificati implementati per l'Ateneo. In particolare è stato personalizzato l'header di tutti i certificati, rimuovendo dall'header l'indirizzo dell'Ateneo in quanto già presente nel footer.

#### *[ID GS:110956] - Richiesta Università degli Studi di CAMERINO [REQ. N. 19572]*

Con la presente versione è stato rilasciato il foglio di stile UniCAM.xsl modificato dall'Ateneo.

#### *[ID GS:110957] - Richiesta Università degli Studi di TRENTO [REQ. N. 19600]*

Con la presente versione sono stati rilasciati i fogli di stile modificati dall'Ateneo: Autodichiarazione.xsl

UniTN.xsl

#### *[ID GS:110982] - Richiesta Università degli Studi di PADOVA [REQ. N. 19615]*

Con la presente versione sono stati implementati due nuovi controlli di stampabilità per i tipi corso CSS. I controlli sono: C\_TAF\_PAS\_CSS e C\_CSS.

# **Package: RICHIESTA SCRIPT**

## *Funzione: RICHIESTA SCRIPT[SCRIPT.SCRIPT]*

*[ID GS:109350] - Richiesta Università degli Studi di SIENA [REQ. N. 18970]* Script correzione TICKET KIM 157347.

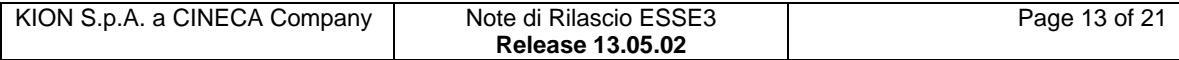

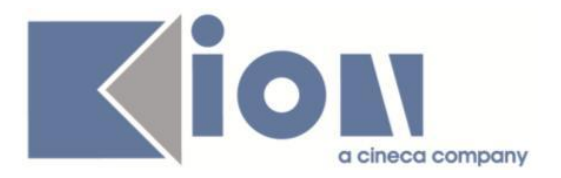

#### *[ID GS:109808] - Richiesta Istituto Universitario di Scienze Motorie di ROMA [REQ. N. 19364]*

Script correzione TICKET KIM 160794.

## *Prodotto: WEBESSE3*

# **Package: AREA DOCENTE**

#### *Funzione: GESTIONE ISCRITTI APPELLO[DOC.10.122]*

#### *[ID GS:110778] - Richiesta Libera Università di lingue e comunicazione IULM-MI [REQ. N. 19389]*

E' stata modificata la stampa della lista studenti iscritti ad un appello d'esame, disponibile nel Calendario esami web docente, in particolare è stata:

- aumentata l'altezza delle righe su cui sono riportati gli studenti iscritti;

- sostituita la colonna "AA Freq.", contenente l'anno accademico di frequenza, con una colonna vuota e denominata "Data Esame".

L'intervento è stato anticipato in ambiente di produzione.

# **Package: FRAMEWORK WEB**

#### *Funzione: FRAMEWORK[FRK.FRK]*

#### *[ID GS:110348]*

E' stata rilasciata l'implementazione che rispetta il provvedimento n.229 del Garante della privacy, pubblicato

sulla Gazzetta Ufficiale n. 126 del 3 giugno 2014, per la "Individuazione delle modalità semplificate per

l'informativa e l'acquisizione del consenso per l'uso dei cookie".

In fondo a tutte le pagine è ora presente un banner con l'informativa breve inerente i cookie e con un pulsante per confermare il proprio consEnso. Nella stessa informativa breve è disponibile il link per visualizzare l'informativa estesa. Una volta dato il consenso, l'informativa estesa sarà comunque accessibile tramite il link posizionato nel footer a fianco delle indicazioni di copyright. Come già anticipato su docs al link:

[https://docs.kion.it/bin/view/Blog/Normativa+del+garante+sui+cookie+dell%278+](https://docs.kion.it/bin/view/Blog/Normativa+del+garante+sui+cookie+dell%278+maggio+2014) [maggio+2014](https://docs.kion.it/bin/view/Blog/Normativa+del+garante+sui+cookie+dell%278+maggio+2014)

l'implementazione rilasciata soddisfa il provvedimento esclusivamente se Webesse3 è utilizzato in modalità standard (quindi senza integrazioni con servizi dell'Ateneo o di terze parti), con la propria cornice applicativa e con il proprio

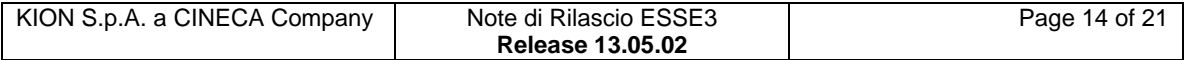

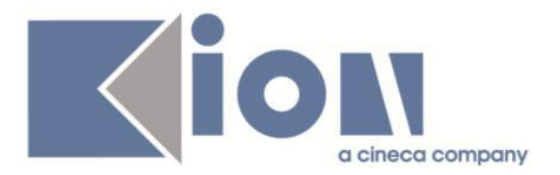

footer. In caso contrario l'Ateneo potrà intervenire liberamente in quanto i testi ed il codice

javascript a supporto di questa implementazione sono interamente modificabili tramite KML.

Di seguito vengono riportati i tre punti di intervento cui fa riferimento questa implementazione:

- Banner Informativa Breve: modificabile tramite KML usando xsl cod = K4U\_library e id=1919. Evidenziamo che all'interno del KML standard è presente non solo il testo del banner, ma anche lo stile per il suo posizionamento e lo script di gestione del cookie. Il cookie che viene memorizzato nel browser a fronte dell'accettazione si chiama "accepted\_cookie\_policy" ed ha validità 1 anno. Poichè, come già scritto, lo script è interamente all'interno del KML di id 1919, l'Ateneo può personalizzare liberamente anche tutta la gestione del cookie. Sottolineiamo inoltre che se l'utente ha disabilitato l'esecuzione degli script, il banner sarà comunque visibile così come il link all'informativa estesa, ma non il pulsante di conferma del consenso in quanto non è possibile sfruttare il codice javascript di gestione del cookie.

- Banner Informativa Estesa: modificabile tramite KML usando xsl cod = InformativaCookie e id=10, 20, 30, 40, 50, 60, 70, 80, 90. In questo caso gli id a disposizione sono 9 per consentire la stesura di testi più lunghi. Il testo standard necessita solo degli id 10 e 20.

- Link Informativa Estesa nel footer: a standard, a fianco del testo sul copyright ("2015 © by KION a CINECA Company"), è stato aggiunto il link "Informativa utilizzo cookie" che rimanda all'informativa estesa. Questo link resta quindi sempre disponibile anche dopo la conferma del consenso, come previsto dal provvedimento. Anche questo è modificabile tramite KML, usando xsl\_cod K4U library e id=2000, KML che contiene anche il testo del copyright.

Evidenziamo che diversi atenei hanno da tempo personalizzato il testo di questo id e che quindi, in questi casi, dovrà essere l'Ateneo stesso ad aggiungere alla propria personalizzazione il link permanente all'informativa estesa, in quanto quello rilasciato a standard è sovrascritto dalla personalizzazione.

# **Package: LAYOUT GRAFICO SITO WEB**

## *Funzione: LAYOUT[LAYOUT.LAYOUT]*

## *[ID GS:110326]*

Personalizzato l'aspetto grafico del Webesse3 per Conservatorio Pollini.

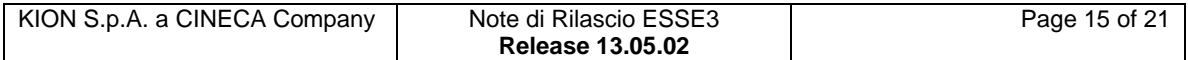

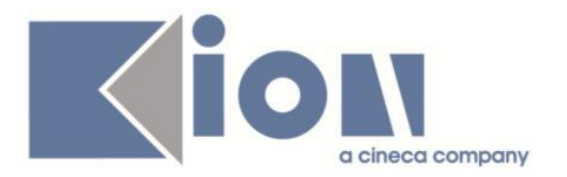

# **Package: AREA REGISTRATO**

## *Funzione: CONCORSI[REG.CONC]*

### *[ID GS:107681] - Richiesta Università degli Studi di TRENTO [REQ. N. 18850]*

Nella pagina "CONC\_DETT\_ISCR" dell'azione "CONC\_RIEP" dei processo WCONC/WCONCVAL/WESASTA è stato aggiunto l'attributo TURNI\_LUOGO, che mostra il luogo (nazione e comune) dell'edificio/aula nel quale sarà svolto il turno.

# **Anomalie Risolte**

# *Prodotto: ESSE3*

# **Package: P04 - STUDENTI**

## *Funzione: ISCRIZIONI[04.005]*

## *[ID GS:96262] - Segnalata da Università degli Studi di VERONA*

L'intervento risolve un'anomalia nella formattazione della stampa atti studente.

#### *Funzione: LOOKUP ESTESA PERSONE[04.017]*

#### *[ID GS:110563] - Segnalata da Università degli Studi di UDINE*

Maschera Iscrizione concorsi.

La mancata valorizzazione della data di inizio validità dell'indirizzo della persona non blocca la ricerca nella maschera Iscrizioni concorsi aperta con modalità per persona.

#### *Funzione: GESTIONE STUDENTI[04.030]*

#### *[ID GS:110803] - Segnalata da Università Commerciale "Luigi Bocconi" MILANO*

L'intervento risolve un'anomalia che non consentiva il corretto recupero dei dati relativi agli "atti di carriera".

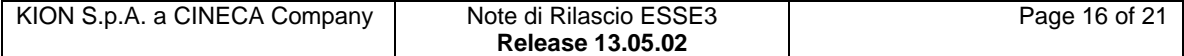

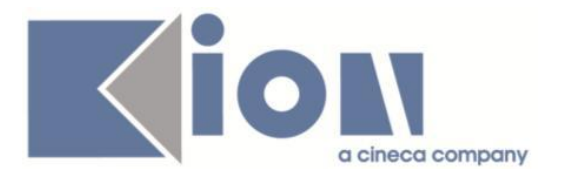

# **Package: P05 - TASSE**

#### *Funzione: ACQUISIZIONE PAGAMENTI MANUALE [05.012]*

#### *[ID GS:110960]*

E' stata risolta l'anomalia per cui inserendo un errato pagamento dalla maschera "Vai ad acquisizione pagamento" il sistema restituiva un errore interno. Ora il pagamento di importo diverso viene inserito correttamente.

#### *Funzione: STORNI E CONGUAGLI[05.071]*

#### *[ID GS:110729] - Segnalata da Libera Università degli Studi "Maria SS.Assunta" Roma*

Corretto bug per cui il sistema restituiva errore al conguaglio di una voce derivante da un errato pagamento lasciato in sospeso (non ripartito).

## **Package: P11- ESAMI E CARRIERA**

*Funzione: PIANIFICAZIONE GENERAZIONE MASSIVA ATTI CARRIERA[11.058]*

#### *[ID GS:110971] - Segnalata da Università di PISA*

Se nella maschera 'Pianificazione generazione massiva atti di carriera' si clicca sul pulsante 'Pianifica' senza aver eseguito prima il test elenco non viene più generato l'errore.

# **Package: P14 - BANDI E GRADUATORIE**

#### *Funzione: GESTIONE PERIODI MOBILITA'[14.000\_PERMOB]*

#### *[ID GS:110197]*

Era stato segnalato che se si effettuava nella funzione 'gestione periodi di mobilità' il passaggio di stato da 'avviato a destinazione' a 'confermato', essendo posizionanti nel tab "Periodo di Mobilità", il sistema spostava il focus al tab principale, quello con le "Informazioni provenienza/destinazioni". Tale comportamento risultava sgradito agli operatori, dunque si è fatto in modo che effettuando tale operazione si rimanga posizionati nel tab in cui si sta operando, evitando che il sistema in automatico si sposti su quello principale.

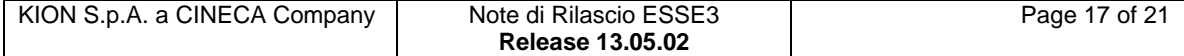

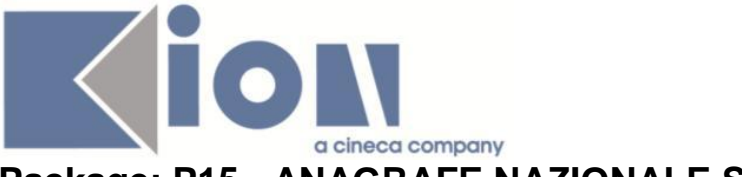

# **Package: P15 - ANAGRAFE NAZIONALE STUDENTI**

#### *Funzione: GENERAZIONE SPEDIZIONI ANS[15.001]*

#### *[ID GS:108624] - Segnalata da Università degli Studi di UDINE*

Corretta un'anomalia per la quale il voto di maturità, per maturità ante 1968 e quindi senza voto, veniva trasmesso con codice indefinito piuttosto che con il codice dedicato D102 Idoneo.

#### *[ID GS:110781]*

Aggiunto evento VI al recupero della spedizione precedente per l'invio degli eventi VI: in questo modo si possono gestire cambi di classe consecutivi (su anni differenti).

## **Package: P16 - COMUNICAZIONI ESTERNE**

#### *Funzione: COMUNICAZIONI WEB[16.16.101]*

#### *[ID GS:110876]*

Risolto il malfunzionamento nell'invio di comunicazioni agli iscritti, che si presentava nella funzione Registro - Partizioni Assegnate dall'area riservata docente.

## **Package: REPORT**

#### *Funzione: REPORT GENERICO[REPORT.RPT]*

#### *[ID GS:91884] - Segnalata da Università degli Studi di VERONA*

Modificato il report "Stampa questionari per concorsi"; ora la descrizione viene distribuita su due righe dove necessario e non viene più tagliata.

#### *Prodotto: WEBESSE3*

#### **Package: AREA DOCENTE**

#### *Funzione: DIARIO DOCENTE[DOC.09.121]*

#### *[ID GS:110969]*

Dopo le modifiche effettuale è possibile, effettuando una ricerca per data, inserire correttamente AD nel registro impegni.

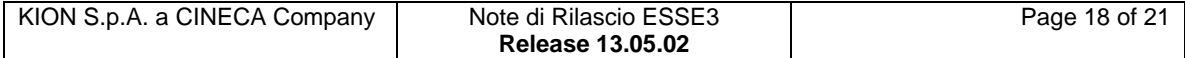

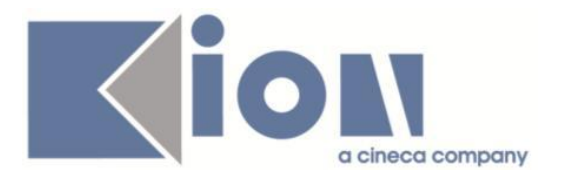

#### *Funzione: APPROVAZIONE REGISTRO LEZIONI[DOC.09.123]*

## *[ID GS:110947]*

L'intervento consente la corretta visualizzazione dei registri nella pagina web del direttore del dipartimento.

## *Funzione: GESTIONE APPELLI[DOC.10.120]*

## *[ID GS:110041]*

E' ora possibile, dopo le modifiche apportate, visualizzare correttamente il visualizza/chiudi dettagli nelle pagine successive dove il docente naviga, anche dopo aver eliminato un docente dalla commissione di un appello.

#### *Funzione: GESTIONE ISCRITTI APPELLO[DOC.10.122]*

#### *[ID GS:105697]*

Dopo le modifiche, se dalla pagina di inserimento esiti per intera lista iscritti, viene richiamata la gestione puntuale dell'esito, dopo il salvataggio in questa pagina si viene riportati alla pagina di inserimento esiti e non alla lista iscritti; questo anche se prima di modificare l'esito e salvare si passa per la pagina del libretto.

## **Package: GUIDA ONLINE**

*Funzione: PAGINE DI VISUALIZZAZIONE DELLE AD/INSEGNAMENTI[GUOL.GUOL\_AD]*

#### *[ID GS:102671] - Segnalata da Universita degli Studi di Scienze Gastronomiche UNISG*

E' stato adeguato il menu di sinistra del Webesse3 per puntare alle corrette pagine delle Guide online.

In particolare sono stati modificati i link di puntamento delle seguenti voci di menù:

**Strutture** 

> Facoltà --> punta ora alla pagina delle facoltà/dipartimenti della Guida online

**Didattica** 

> Corsi di Studio --> punta alla pagina della Guida che visualizza i corsi suddivisi in base alle strutture

> la voce Master è stata sdoppiata in due nuove voci:

- Master primo livello

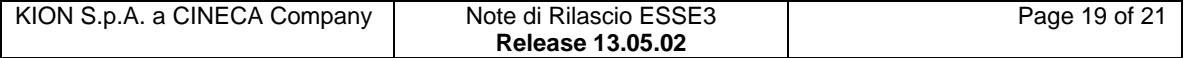

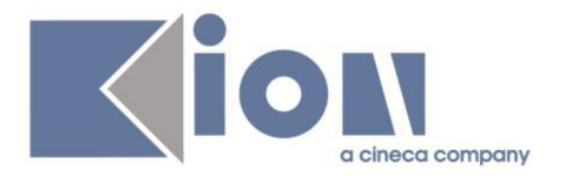

- Master secondo livello con ovvio significato.

 > Dottorati di Ricerca punta ai corsi di Dottorato Analogamente:

> Corsi di Specializzazione

> Corsi di Perfezionamento

> Corsi di Formazione

> Attività Didattiche --> punta alla ricerca degli insegnamenti delle Guide online

Esami

> Bacheca Appelli d'Esame --> Pagina della ricerca Appelli delle Guide

# **Package: AREA SOGGETTI ESTERNI**

#### *Funzione: CONVENZIONI[SOGG\_EST.CNVZ]*

#### *[ID GS:110556]*

Corretta visualizzazione pulsanti 'stampa' qualora layout associato a convenzione e PF non fossero valorizzati.

#### *Funzione: DOMANDE DI TIROCINIO[SOGG\_EST.DOM\_TIRO]*

#### *[ID GS:109609] - Segnalata da Università Commerciale "Luigi Bocconi" MILANO*

Vengono salvati data e utente di inserimento anche nel caso in cui non li salvava.

#### *Funzione: PRESENTAZIONE AZIENDA[SOGG\_EST.PRESAZI]*

#### *[ID GS:107650]*

L'utente aziendale viene generato solo se:

- inserisco un contatto aziendale nuovo mettendo il fleg a TUTOR;
- se aggiungo un flag TUTOR ad un contatto aziendale che non ha un utente.

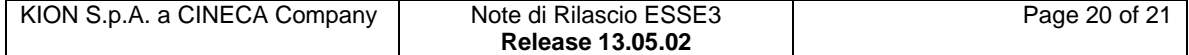

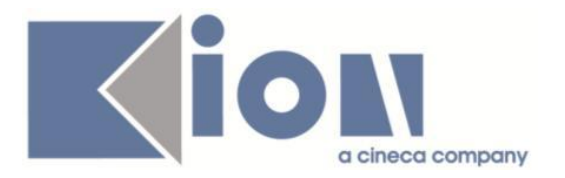

# **Package: AREA STUDENTE**

### *Funzione: LEARNING AGREEMENT[STU.14.125]*

# *[ID GS:110529]*

Aggiornato il documento: [https://docs.kion.it/bin/download/KionDocs/GestioneLearningAgreement/Docume](https://docs.kion.it/bin/download/KionDocs/GestioneLearningAgreement/DocumentoLearningAgreement.docx) [ntoLearningAgreement.docx](https://docs.kion.it/bin/download/KionDocs/GestioneLearningAgreement/DocumentoLearningAgreement.docx)

#### *Funzione: DOMANDA DI LAUREA, TESI ECC..[STU.LAUREA]*

#### *[ID GS:104505] - Segnalata da Università degli Studi di MODENA e REGGIO EMILIA*

Introdotto nel Template, per il processo WTESINE, pagina GRAD\_INS\_INFO\_TESI, l'attributo GRAD\_MESI\_EMBARGO.

#### *Funzione: QUESTIONARIO DI VALUTAZIONE DELLA DIDATTICA[STU.QUEST\_VAL]*

#### *[ID GS:109173]*

Ora, in fase di compilazione dei questionari studente, al variare nel link del QUEST\_COMP\_ID rispetto a quello in uso viene riportato un malfunzionamento. Ciò non genera regressione sulla compilazione dei questionari, di valutazione e generici.

#### *Funzione: TASSE[STU.TAX]*

#### *[ID GS:110724]*

Corretto bug tale per cui il pulsante di stampa bollettini non era visibile per fatture studente, registrate su AA per il quale non è presente un'iscrizione.

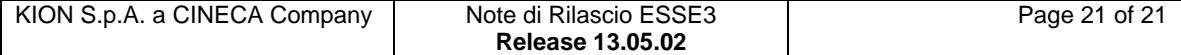